## 论坛与资讯

# 基于 PHP 的包装企业门户网站设计与实现

杨凌云',郭 勇2

(1. 浙江经贸职业技术学院, 杭州 310018; 2. 浙江中能工程检测有限公司, 杭州 310018) 摘要: 结合包装企业自身的业务特点,对信息进行了全面集成,开发出了包装企业级应用的门户网站。 网 站以 MYSQL 为数据库平台,运用 Apache 网络信息服务器和 PHP 技术对门户网站进行技术开发。 该网站具 有会员注册、包装商品展示、在线交易等综合功能,同时实现订单与用户的有效管理。 通过这些功能的实 现,给包装企业提供了一个动态交互式,具有商品提供和系统管理等功能的电子商务平台。 关键词: 企业门户网站; 管理模块; 数据库

中图分类号: TB488 文献标识码: A 文章编号: 1001-3563(2013)05-0111-04

## Design and Implementation of Packaging Enterprise Web Portal Based on PHP

YANG  $Ling\text{-}yun^1$ ,  $GUO$   $Yong^2$ 

(1. Zhejiang Economic and Trade Polytechnic, Hangzhou 310018;2. Zhejiang Zhongneng Construction Engineering Detection Co. , Ltd. ,310018)

Abstract: Web portal for packaging enterprises application was developed combined with the operational characteristics of the packaging enterprises themselves and full integration of information. MYSQL was used as the database platform; Apache web server and PHP technology was used to develop dynamic web sites of packaging companies. The web portal has the functions of member registration, packaging goods display, and online transaction, which also realizes effective management of purchase orders and users. Through the realization of these features, the web portal provides a dynamic and interactive e-commerce platform with commodities and system management functions. Key words: enterprise web portal; management module; database

企业先进电子商务平台的建立与普及是信息化 和工业化融合的一个重要内容。 作为在我国 42 个国 民经济主干行业中居第 14 位的重要产业,包装工业 发展迅猛,而其产品系列与用户群体又具有和其它工 业不同的特点。 文中运用现代信息技术,开发出大中 型包装企业适用的门户网站,对产业转型升级与可持 续发展,具有重要的意义。

在我国传统的包装产业中,包装的信息管理要经 过生产、销售、库存和汇总等诸多环节,如何通过计算 机对包装产品进行电子商务的推广是大中型包装企 业普遍关注的热点问题。 现阶段很多包装企业的信 息推广都是基于 C/S(Client/Server)2 层架构,其技术 不能解决业务的灵活问题。 随着网络技术的快速发 展和第三方电子商务平台的推出, 基于 3 层 B/S (Browser/Server)[1]架构下的网站开发更加广泛,软 件开发人员能通过各种浏览器实现企业服务器与客 户端电脑的技术对接,比 C/S 架构更有利于企业管理 者在包装产品实时及有效管理。 该网站应用于杭州 某包装公司作为门户网站,有一定的实用推广价值。

## 1 设计目标

该系统设计采用 PHP 技术,以 MVC $^{\left[ 2\right] }$ 模式创建 包装产销信息平台的关键技术,前台使用 HTML 和

#### 收稿日期: 2013-01-04

基金项目: 浙江省教育厅 2011 年度科研项目(Y201120201)

作者简介: 杨凌云(1976-),女,湖北随州人,硕士,浙江经贸职业技术学院讲师,主要研究方向为软件技术开发。

Smarty 代码编写,界面友好;后台采用 MYSQL 数据库 开发。用开源 Apache 服务器构建开发环境<sup>[3]</sup> 使门户 网站具备了包装商品在线交易便捷、产需互动性优 良、系统运行稳定、信息安全可靠等特点。 基于对包 装企业网上销售系统的共性需求和产品的特征分析, 门户网站需满足以下系统设计目标。

1) 实用性原则:按照企业门户网站直接促进销 售,有效反馈指导优化的要求,把网站设计的实用性 置于首位。

2) 安全性原则: 要求注册用户(会员)信息库设 置合理安全,杜绝任何用户信息泄露与账号被盗的隐 患,防止 SQL 注入式攻击,确保系统足够安全。

3) 友好性原则:网站设计中注重界面美观、友好, 操作简便快速,降低用户使用的专业门槛,利于推广。

4) 可扩展性原则:采用具有良好开放性的标准 和接口,便于网站的系统升级和进一步的功能扩展。

## 2 系统分析

#### 2. 1 系统功能模块

网站的设计根据该包装公司的管理模式,将分为 五大模块:包装会员管理、包装商品浏览和查询、在线 交易、订单处理以及网站系统管理,同时再将每个基 础模块[4]细分各个具体的子模块,包装企业门户网站 管理系统功能结构见图 1。

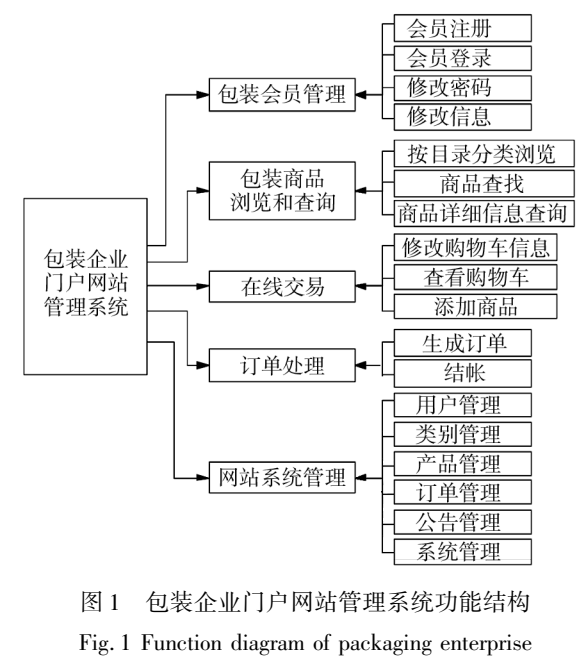

portal management system

#### 2. 2 系统数据流图

数据流图描述信息流和数据输入输出经历的全 过程。 从包装企业门户网站最重要的包装商品交易 数据流图中,用户从购物交易直至后台管理员发货的 完整流程见图 2。

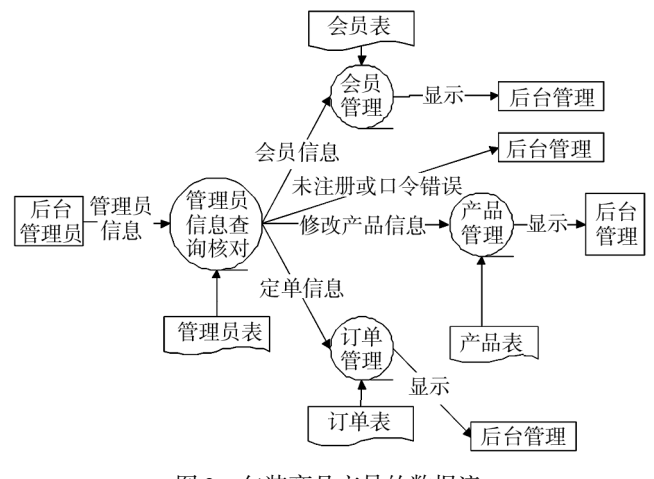

图 2 包装商品交易的数据流 Fig. 2 Trading data flow of packaging commodity

#### 2. 3 数据库设计

数据库在包装网站系统中占有重要的地位。 设计 时要充分了解用户的综合要求,考虑到目前及将来升 级的需求,由概念结构设计得到数据库的逻辑结构设 计。 把设计好的基本 E-R 图转换为与 DBMS 商品支持 的数据模型相符合的逻辑结构 $^{\lceil 5 \rceil}$ 。采用 MYSQL 5.0 数据库设计(数据库名 baozhuang\_shop),并依次创建了 20 张表,显示搭载于本系统全部商品数据及相互间的 关系。 以包装会员注册表为例显示表的结构,见表 1。

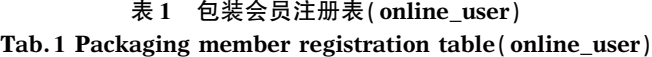

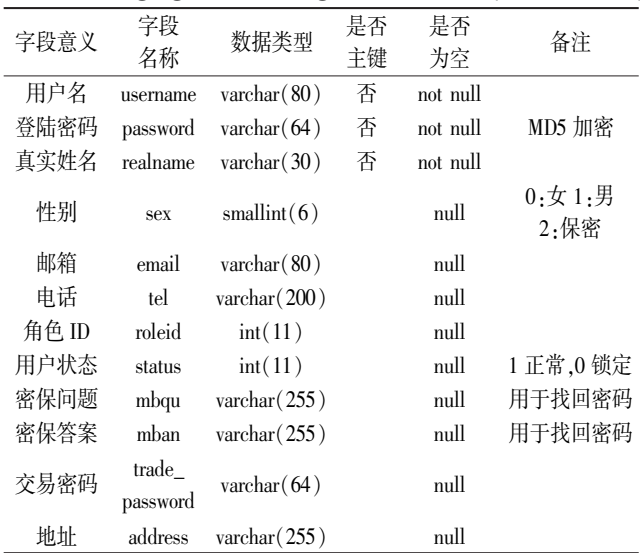

### 3 设计方案

在新开发的门户网站系统中,用户注册成为会 员,即能登陆浏览公司的最新产品公告,从中搜索到 感兴趣的包装商品,继而在在线交易平台上将其加入 购物车,完成付款环节后可进入商品的物流发运环 节。 同时,管理员在后台实现会员账号管理、包装商 品管理及类别管理<sup>[6]</sup>等。

#### 3. 1 前台用户登录管理模块

该模块功能是新用户注册及已注册的会员的登 陆。

3. 1. 1 新用户注册

新用户可以输入相应信息注册成为会员。 采用 的主要代码为:

/ / 执行添加

echo  $\frac{1}{2}$  this -> online \_user -> insert ( array ( 'username'=>  $\frac{1}{2}$  sUsername.

'password'= >md5( \$ this->\_request->getParam(' register \$ txt\_Common\_Register\_Password')),

 $\text{`createtime'} \Rightarrow \text{time'}$ .

'email' =  $\text{trim( }$  \$ this -  $\text{`regular}$  -  $\text{`regular}$  ('reg-

ister \$ txt\_Common\_Register\_Email')),

'status' => 0);

3. 1. 2 用户登录

在地址栏中输入后台登录地址:主页 +/admin (http: / / localhost:8080 / admin),将转到管理员登录页 面。 该页面的功能是验证管理员身份。 会员输入用 户名和密码后单击"登录"按键,系统自动判断用户名 和密码的有效性,通过验证将转到后台首页,反之则 提示错误。 该页面用于输入登录人的用户名和密码, 并可更新其状态信息。

#### 3. 2 前台公告管理模块

该模块主要功能是包装商品的公告管理,其操作 流程为:进入网站首页,在包装商品公告栏中任选一 个公告,点击进入所对应的页面显示详细内容。 如欲 了解其他商品的信息,可点击"上一篇公告"或"下一 篇公告"。

#### 3. 3 包装商品查找与浏览模块

该模块提供了网上包装商品查找的功能,可输入 "关键字"检索浏览所需的商品,见图 3。

在详细了解所指商品性价参数后,可以对感兴趣

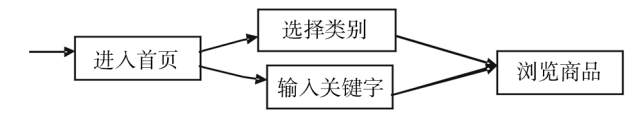

图 3 商品浏览模块操作流程

Fig. 3 Operation procedure of commodity browse module

的商品进行"收藏"操作,会员还能就"加入购物车" 的商品作点评。

#### 3. 4 包装商品在线交易管理模块

该模块功能是包装商品的在线交易管理。 登录 系统进入购物界面[7] ,会员把欲购商品放入购物车。 如车中没有商品,页面将显示 Web 服务器控件标题, "更新商品数量"和"夫收银台"按钮将不能使用。当 购物车有一种或几种包装商品置入时,应用程序将会 提供一个列表,显示商品的缩略图、货号、名称、单价、 数量、库存、小计以及购物车内全部商品的货款总金 额的总计。 系统还为有误置商品数为负数弹出窗的 提醒功能,同时具备更新购物车内容、继续购物、清空 购物车及结账等功能,在线交易的数据流程见图 4。

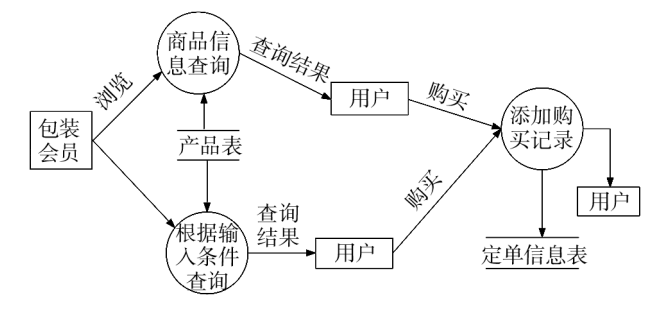

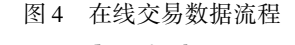

Fig. 4 Data flow of online transaction

该在线交易管理模块的代码为:

/ / 添加到购物车

function addtocartAction(){

/ / 判断是否登录

{

if(isset( $\$ \_SESSION['USERDATA'])) { if( $\$ this->\_request->isPost())  $\{\$$  where = 'goods\_id = '. trim ( \$ this->\_request->getParam( 'productSku')). ' AND user\_id = '.  $\$  \_SESSION['USERDATA']['id'];

 $\arctan x = \arctan x - \sin x$  fetch All  $$\mathcal{R}$ where$ ;

if ( is\_array(  $\text{\$cartArr}$ ) &&count(  $\text{\$cartArr}$ ) >0)

 $\text{\$ newnum = \$ cartArr [0] [ 'buy_nums'] + trim$ ( \$ this->\_request->getParam('quantity'));  $\text{\$ cartData = array(}$ 'user\_id' =>  $\$  \_SESSION['USERDATA']['id'],  $\text{'goods_id}$ ′ = > trim(  $\text{ $ }$  this ->\_request ->getParam ('productSku')), 'buy\_nums'= > \$ newnum, 'buy status'=  $>0$ . 'buy\_date' => time() );  $\frac{1}{2}$  this - > online \_ cart - > update (  $\frac{1}{2}$  cartData,  $\text{where}$ ; exit('1'); } else{  $\text{arctData} = \text{array}($ 'user\_id' =>  $\$  \_SESSION USERDATA'  $\lceil$  'id'],  $\text{'goods_id}$  = > trim $(\text{ }$  this ->\_request ->getParam ('productSku')), 'buy\_nums' =  $>$ trim( \$ this- $>$  request- $>$ getParam 'buy\_status'=  $>0$ . 'buy\_date' => time() );  $\frac{1}{2}$  this->online\_cart->insert(  $\frac{1}{2}$  cartData); exit( '1 '); } }  $\{\text{else } \{\text{exit}(0')\}$ } 1) 添加商品。 单击导航区的"添加商品"超链

('quantity')),

#### 3. 5 商品管理模块设计

接,打开添加商品页面,把新的商品提交至前台商品 展示。

2) 商品列表。 点击导航区"商品列表"超链接, 会出现所有上线商品的信息,在这个页面上可以更 改、删除和预览商品信息。

3) 批量导入商品。点击导航区"批量导入商品" 超链接,页面上部出现导入信息,首先选择商品类别, 继而单击浏览按钮选择导入文件,导入成功将获提 示,并显示新导入商品的信息。

#### 3. 6 商品类别管理模块设计

1) 商品类别管理。 点击导航区"商品类别管理"

超链接,出现库中全部商品的类别,在该页面上可方 便地实现商品类别增加、更改、删除和移动。 对于商 品的添加,单击导航区"添加商品类别"超链接,将可 打开相应的页面。 该页面主要用于将商品类别添加 到数据库表中应提供商品类别管理展示。

2) 添加站点公告。 单击导航区"添加站点公告" 超链接,系统将打开该页面,可添加数据库表中的商 品公告,提供公告展示。 单击导航区"站点公告管理" 超链接,打开该页面,会出现所有商品公告,继而可进 行公告内容编辑。

## 4 结论

在当前包装这个正在蓬勃发展的行业中,先进企 业门户网站的提升对包装企业的技术、销售是一种有 效的推广手段,同时也是整合企业各方优势,对企业 的软硬件资源进行二次开发和利用的综合性工程。 从网站的组织协调、技术选用、主营业务运营及维护 多个方面进行优化考虑,才能开发出满足包装企业级 应用的网站。 依据对杭州某包装有限公司的系统开 发,采用 PHP+Mysql+Apache 的[8] 网站开发组合技术 能给包装企业提供一个动态、交互式、具有商品提供 和系统管理等功能的电子商务平台。 用该技术开发 的门户网站已经杭州某包装公司的应用实践检验,在 革新供销模式上该平台能充分发挥网站功能,挖掘潜 在客户群的商业需求、帮助该企业主营业务方面取得 了优良的效果。

#### 参考文献:

- [1] GAMRAT B. PHP and Preprocessed Web pages. Dr. Dobb's Journal,2006.
- [2] VEGLIS A. Open Source Web Software for Windows Users. Distributed Systems Online,2006.
- [3] 彭俊玲. 中文印刷包装网站现状与学科门户网站建设 [J]. 北京印刷学院学报,2006(3):77-79. PENG Jun-ling. Status Quo of the Chinese Printing & Package Websites and the Construction of Discipline Information Portal<sup>[J]</sup>. Journal of Beijing Institute of Graphic Communi-
- [4] 张波涛. 动态高校网站的设计与创建[ J]. 包装工程, 2006,27(1):227-229.

cation,2006(3):77-79.

(下转第 122 页)

量不充足,这直接导致质量隐患暴露不充分,进而在 贮存、使用过程中出现问题。

试验考核不到位、不充分的原因除了技术认知原 因外,另一重要的原因是企业在设计生产过程中考虑 了成本因素(包括设计、生产周期)。 其实,试验考核 成本与发生质量问题的成本相比是微不足道的,一般 来说会达到  $1:6$  以上甚至更高 $^{[1]}$  ,见图  $5$ 。

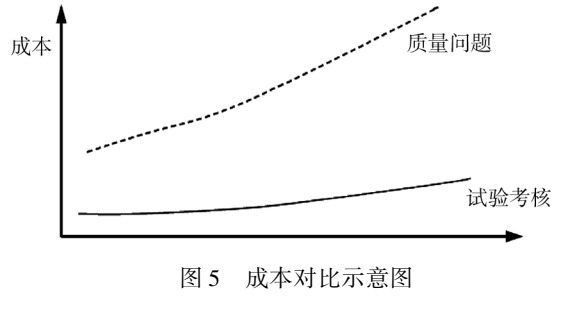

#### Fig. 5 Cost comparison chart

#### 2. 5. 2 对策思考

对于相容性试验,往往存在借鉴既往试验结果的 情况。 借鉴不是不可以,但要特别注意试验对象、试 验条件、试验进程的可比性/ 差异性,不能轻率地借用 结果,以免埋下质量隐患。 对于高温贮存、低温贮存、 温度冲击和湿热试验,不能用试片进行试验,而是必 须用塑料包装成品作为试验对象;另外,试验条件、试 验进程要真实地模拟塑料包装的贮存环境,试验数量 也要充足,以保证试验结果的置信度、可靠度。 需要 特别指出的是加速寿命试验(贮存寿命试验)。 尽管 目前有71 ℃加速寿命试验法,但其考核结果究竟能 代表多少年的贮存寿命,尤其对不同被试对象而言, 业界还有不同意见,需要加以进一步的探讨和研究。

(上接第 114 页)

ZHANG Bo-tao. Design and Creation of University Dynamic Packaging Websites [ J ]. Packaging Engineering, 2006, 27  $(1):227-229.$ 

[5] 张金区. PHP 对数据库的访问技术及执行效率的比较 [J]. 计算机工程与应用,2005(9):145-147.

ZHANG Jin-qu. The Technology to Visit a Database and Its Efficiency with PHP<sup>[ J]</sup>. Computer Engineering and Applications,  $2005(9)$ : 145-147.

[6] 余肖生. 基于 PHP 的开发环境搭建与网站设计实现[J]. 重庆理工大学学报(自然科学版),2011(3):56-58. YU Xiao-sheng. Design and Implementation of Websites

#### 3 结语

应该说,塑料包装是军工产品包装发展的方向,相 信会有更广阔的发展空间,塑料包装质量工作也会面 临更多的挑战。 所述伴生在塑料包装设计、生产、使用 过程中的一些问题,都或多或少地困扰着塑料包装质 量工作者,所提出的一些观点或看法供业界参考。

#### 参考文献:

蕩蕩蕩蕩蕩蕩蕩蕩蕩蕩蕩蕩蕩蕩蕩蕩蕩蕩蕩蕩蕩蕩蕩蕩蕩蕩蕩蕩蕩蕩蕩蕩蕩蕩蕩蕩蕩蕩蕩蕩蕩蕩蕩蕩蕩蕩蕩蕩

- [1] 国营第xxx厂. 塑料包装质量问题案例. 重庆, 2005-2010. Factory of No. xxx. Quality Problem Cases of Plastic Packaging, Chongqing,2005-2010.
- [2] 胡秉飞,陈洋. 军品包装设计开发的过程控制及质量管 理探析[J]. 包装工程, 2007, 28(5): 166-167. HU Bing-fei, CHEN Yang. Exploration for Quality Management and Process Control of the Military Packaging Design and Development [ J ]. Packaging Engineering, 2007, 28  $(5):166-167.$
- [3] 陈昭怡,吴桂英. 材料力学[M]. 北京:北京大学出版社, 2009.

CHEN Zhao-vi, WU Gui-ving. Mechanics of Materials [M]. Beijing:Beijing University Press,2009.

[4] 田光辉,林红旗. 模具设计与制造[M]. 北京:北京大学 出版社,2009.

TIAN Guang-hui, LIN Hong-qi. Mold Design and Manufacturing[M]. Beijing:Beijing University Press,2009.

[5] 李云雁,胡传荣. 试验设计与数据处理[M]. 北京:化学 工业出版社,2008.

LEE Yun-yan, HU Chuan-rong. Experimental Design and Data Processing[M]. Beijing:Chemical Industry Press, 2008.

Based on PHP [ J ]. Journal of Chongqing University of Technology(Natural Science),2011(3):56-58.

[7] 齐剂. PHP 技术应用于中小企业网站开发[D]. 长春:吉 林大学,2012. QI Ji. PHP Website Development Technology for Small and Medium Enterprises[D]. Changchun:Jinlin University,2012.

[8] 赵鹤琴. 设计动态网站的最佳方案:Apache+PHP+MySQL [J]. 计算机工程与设计,2007(4):113-115. ZHAO He-qin. Best Scheme of Design Dynamic Website: Apache+PHP+MySQL[J]. Computer Engineering and De $sign,2007(4):113-115.$